# **RANCANG BANGUN APLIKASI TRYOUT BERBASIS ANDROID UNTUK TINGKAT SEKOLAH MENENGAH PERTAMA (SMP)**

1 Iwan Setiadi <sup>2</sup>Santi Widianti

# <sup>1</sup>Universitas Gunadarma, [iwangsa@staff.gunadarma.ac.id](mailto:iwangsa@staff.gunadarma.ac.id) <sup>2</sup>Universitas Gunadarma, [santiw@staff.gunadarma.ac.id](mailto:santiw@staff.gunadarma.ac.id)

## **ABSTRAK**

*Pembelajaran dan ujian di sekolah pada umumnya masih dilakukan secara konvensional, dimana interaksi tatap muka menjadi prioritas utama dan metode komputerisasi menjadi alternatif dalam pengembangan secara teknis dari sistem belajar dan ujian yang lebih efektif dari segi waktu dan efisien dari segi penyajian materi ujian, pemeriksaan dan pemberian nilai. Aplikasi tryout online berbasis android pada tingkat SMP ini merupakan mekanisme baru yang mendukung aktifitas pengerjaan ujian, pemeriksaan ujian dan laporan hasil ujian menjadi bentuk platform mobile. Dalam pembuatan aplikasi ini, penulis menggunakan metode SDLC (system development life cycle), analisis dan pengumpulan data dilakukan dengan mengumpulkan soal tryout dari berbagai sumber di internet dan dalam merancang dan membuat aplikasi penulis menggunakan strukturnavigasi, rancangan UML (Unified Modelling Language), rancangan basis data software dan hardware yang mendukung yaitu dengan menggunakan App Inventor dan MySQL dengan metode pembuatan aplikasi pemrograman perangkat mobile tanpa coding yaitu kodular. Pengujian dilakukan dengan metode blackbox testing dan dijalankan pada 3 smartphone android dengan spesifikasi yang berbeda. Penelitian ini menghasilkan Siswa dapat melakukan latihan Tryout menggunakan aplikasi mobile yang dapat diakses dimana saja dan kapan saja, mempermudah siswa dalam melakukan latihan dan penguasaan materi ujian.* 

*Kata Kunci: Ujian, Tryout, Online, Aplikasi, Android*

# **PENDAHULUAN**

Seiring dengan berkembangnya teknologi saat ini, sistem ujian manual atau sering disebut ujian konvensional secara bertahap ingin diubah menjadi sistem ujian terkomputerisasi. Keuntungan yang ditawarkan dari sebuah pelakasanaan ujian yang terkomputerisasi adalah kecepatan dan kemudahan dalam proses pemberian nilai. Penguji tidak perlu lagi melakukan permeriksaan satu persatu pada lembar jawaban peserta kemudian menghitung skor melainkan nilai telah tersedia oleh

perangkat lunak dalam basis data dengan perhitungan otomatis berdasarkan jawaban dari peserta. Keuntungan yang bisa di peroleh adalah pengurangan penggunaan kertas serta pengurangan bentuk kecurangan yang dilakukan peserta didik. Waktu dan tempat pelaksanaan dapat diatur sedemikian rupa sehingga menyulitkan bagi peserta untuk melakukan kecurangan.

*Tryout* dapat didefinisikan sebagai wahana latihan Ujian Nasional bagi siswa, tujuan dilaksanakannya *Tryout* adalah sebagai wahana pembiasaan siswa terhadap penyelesaian soal-soal ujian. Semakin sering diberi pelatihan dalam menjawab soal-soal maka siswa akan lebih siap menghadapi Ujian Nasional. Semakin sering melakukan *Tryout,* semakin banyak pula pengeluaran waktu, materi, dana dan alat penunjang *Tryout* sehingga menyebabkan pihak-pihak terkait untuk melaksanakan *Tryout* dengan intensitas waktu yang tidak banyak (Harmadya,Sasmita & Windiani, 2015). Kemajuan teknologi mobile sekarang ini semakin maju dikarenakan adanya metode pembuatan aplikasi pemrograman perangkat mobile tanpa coding yaitu kodular, kodular adalah sebuah web yang dapat digunakan untuk membuat aplikasi mobile yang terdapat tool-tools dan dilengkapi dengan Designer dan Blocks sebagai pengganti coding jika diolah akan membentuk sebuah aplikasi mobile digabung dengan database (MYSQL). Siswa dapat melakukan latihan *Tryout* menggunakan aplikasi mobile yang dapat diakses dimana saja dan kapan saja. Aplikasi ini mempermudah siswa dalam melakukan latihan dan penguasaan materi ujian. Penggunaan aplikasi ini dapat menghemat materi, dana dan waktu dalam pelaksanaan ujian serta dapat menjadi metode bahan ajar baru yang dapat digemari siswa karena berbasis teknologi serta bisa meningkatkan kualitas pendidikan tepatnya pada bidang ilmu pengetahuan dan teknologi informasi (Tamsir & Allotodang, 2020).

Pada aplikasi *tryout* online berbasis android ini akan menampilkan soal ujian pada mata pelajaran Bahasa Indonesia, Bahasa Inggris, Matematika, IPA yang berbentuk pilihan ganda dari kumpulan soal yang sudah disediakan, memeriksa soal, menampilkan hasil, serta memasukan nilai ke basis data. Proses perhitungan nilai dilakukan oleh komputer berdasarkan jumlah soal yang benar, nilai hanya bisa di lihat oleh admin. Penelitian ini bertujuan untuk menghasilkan aplikasi *tryout* ujian nasional online berbasis android yang lebih efektif dan efisien dari segi waktu dan hasil bisa langsung didapat.

## **METODE PENELITIAN**

Dalam pembuatan aplikasi ini, penulis menggunakan metode SDLC (*system development life cycle*) dengan beberapa tahapan. Tahap pertama yaitu perencanaan untuk mengidentifikasi kebutuhan apa saja yang diperlukan untuk membuat aplikasi *tryout* online berbasis android kemudian analisis dengan mengumpulkan data secara penelitian pustaka (*Library Research*) yaitu penelitian yang dilakukan dengan menggunakan beberapa buku salah satunya mengenai web dan android dan jurnal mengenai kualitas pendidikan, web dan android sebagai referensi untuk penelitian. Selanjutnya merancang tampilan aplikasi secara visual dan menentukan rancangan program yang dibutuhkan pada aplikasi dengan menggunakan alat bantu diagram UML dan menggunakan struktur navigasi untuk merancang alur akses aplikasi.Setelah tahap perancangan menguji aplikasi dengan menggunakan metode blackbox testing dan dijalankan di beberapa platform. Implementasi sistem dengan beberapa kegiatan yang harus dilakukan yaitu pemrograman dan pengujian, instalasi, pelatihan kepada pemakai, pembuatan dokumentasi. Tahap terakhir dari metode penelitian adalah operasi dan pemeliharaan, aplikasi akan mendapatkan pemeliharaan dari kemungkinan kesalahan yang tidak terdeteksi serta perbaikan dan peningkatan pada

kinerja aplikasi tersebut.. Berikut bagan yang menggambarkan tahapan metodologi penelitian yang menjelaskan aktivitas yang dilakukan serta hasil yang didapat di setiap tahapnya pada gambar 1.

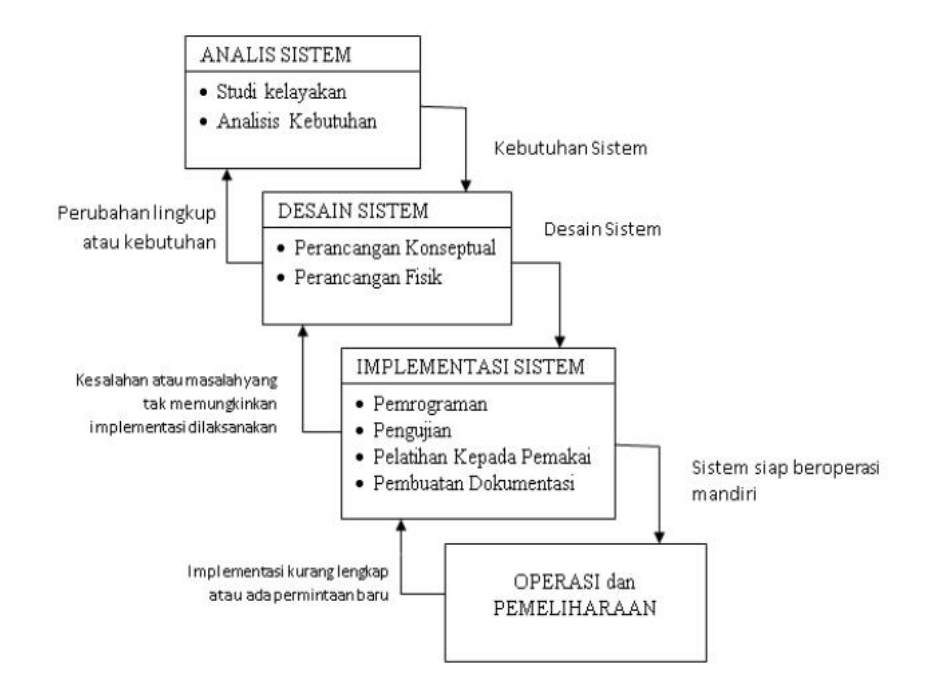

**Gambar 1. Metodologi Penelitian**

# **HASIL DAN PEMBAHASAN Gambaran Umum Sistem**

Gambaran umum sistem Aplikasi*Tryout* UjianNasional SMP Berbasis Android dapat dilihat pada Gambar 2 (Harmadya,Sasmita & Windiani, 2015).

Aplikasi *Tryout* Ujian Nasional Sekolah Menengah Pertama (SMP) menggunakan tiga entitas yaitu *Super Admin*, *Admin* dan *user* yang memiliki peranan sebagai berikut (Harmadya,Sasmita & Windiani, 2015):

1. *Super Admin : Super admin* bertugas untuk melakukan *maintenance* dan mengakses *back-end. Maintenance* yang dimaksud adalah melakukan

penambahan data ke dalam *database* sistem. Data yang ditambahkan adalah data *loginadmin*, data soal, data paket soal, data profil *admin* dan data *Tryout*. Pengadaan jadwal dan *Tryout* bersama hanya dapat dilakukan melalui *back-end* oleh *super admin* dan *admin*. *Super admin* hanya dapat melihat data *user*, tidak dapat menambahkan data *user* baru. *Super admin*  memiliki wewenang untuk menambah *admin* sistem yang baru.

2. *Administrator atau admin : Administrator* mempunyai tugas untuk melakukan penambahandata kedalam

*database* sistem. Data yang ditambahkan adalah data *login* admin, data soal, data paket soal, data profil admin dan data *Tryout*  dan data soal latihan. *Admin*  hanya dapat melihat data *user*, tidak dapat menambahkan data *user* baru. *Admin* ditambahkan oleh *super admin*. Seorang *admin* tidak dapat menambah *admin* sistem baru.

dan *Tryout* menggunakan *smartphone* berbasis Android yang data soalnya diambil dari *database* sistem dam kemudian diolah oleh sistem sehingga *user* dapat mendapatkan nilai serta data *history* penggunaan aplikasi. Data *user* didapat melalui sekolah ataupun *register* pribadi dari seorang *user.*

*3. User: User* melakukan latihan

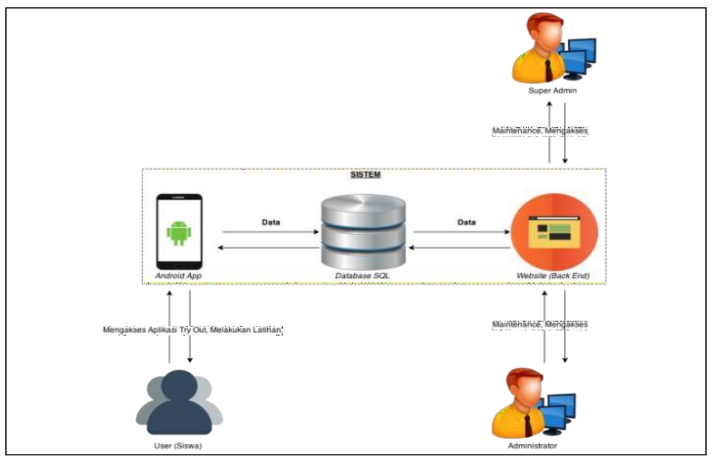

**Gambar2. Gambaran Umum Sistem Aplikasi** *Tryout* **Ujian Nasional**

### **PERANCANGAN APLIKASI Use Case Diagram**

Use Case merepresentasikan sebuah interaksi antara aktor dengan sistem dan menggambarkan fungsionalitas yang dari sebuah sistem. Dalam aplikasi tryout online berbasis android akan dibuatkan sebuah permodelan yang menunjukan tugas – tugas actor yang terlibat dalam aplikasi tryout online, sejak aplikasi di jalankan.Gambar 3 menunjukkan diagram use case.

#### *Class Diagram*

*Class diagram* merupakan diagram untuk membentuk objek dalam sistem yang dimasukan dalam suatu kelas yang dilengkapi dengan atribut dan action dimana objek tersebut dapat saling keterkaitan dengan objek lain dalam sistem.

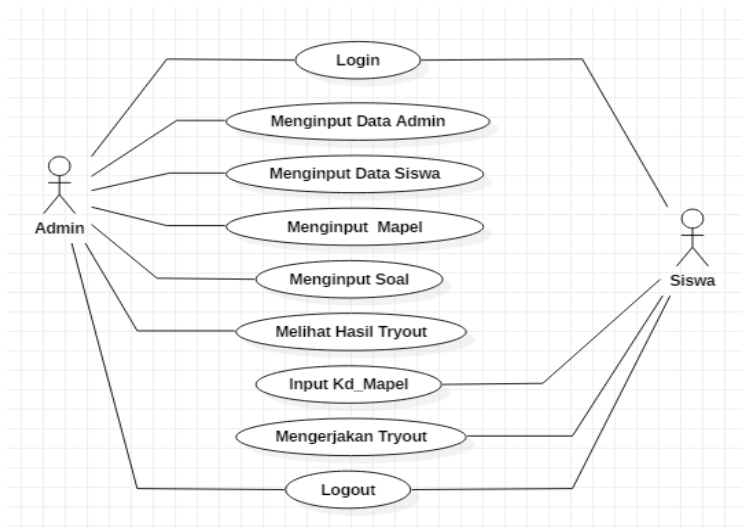

**Gambar 3.** *Use Case Diagram*

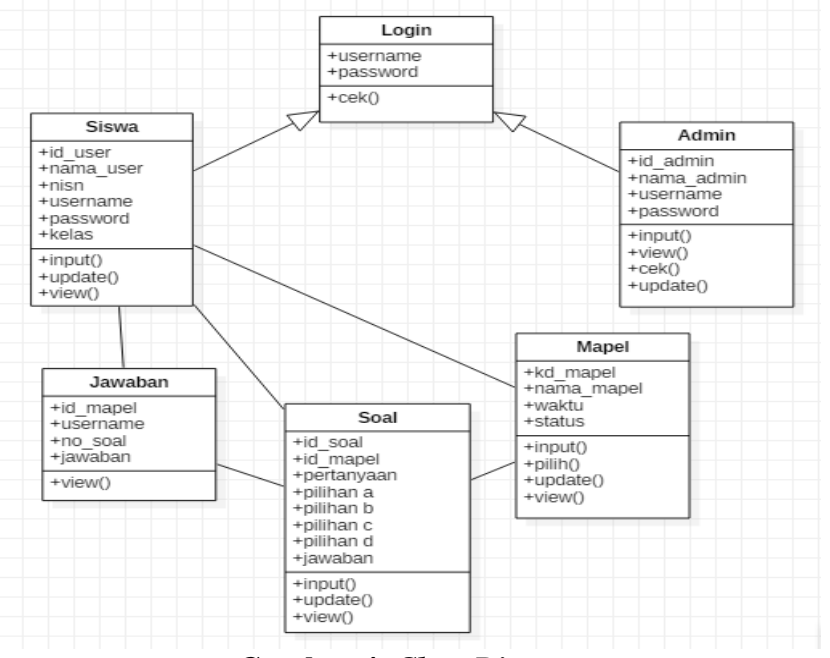

**Gambar 4.** *Class Diagram*

#### *Activity Diagram*

Diagram ini menjelaskan bagaimana aktifitas yang dilakukan oleh para *actor* yang terlibat dalam sistem yang berjalan.

Pada Gambar 5 diatas, dijelaskan alur aktiftas siswa ketika mengerjakan soal tryout. Pertama siswa memasukan kd\_mapel, lalu aplikasi merequest ke database, database meesekusi, aplikasi menampilkan soal, siswa menjawab soal, aplikasi menyimpan dan mengakumulasi nilai jawaban, terakhir database menyimpan total nilai.

Pada Gambar 6 diatas, dijelaskan alur aktifitas admin ketika melihat hasil tryout. Pertama pilih hasil tryout, lalu aplikasi merequest ke database, database mengesekusi, aplikasi menampalikan menu hasil, admin memasukan kd\_mapel, aplikasi merequest kembali ke database, database mengesekusi, aplikasi menampilkan hasil tryout.

#### **Struktur Navigasi**

*Struktur navigasi* adalah struktur atau alur dari suatu program. Struktur navigasi yang digunakan pada aplikasi ini terdiri dari dua macam. Struktur navigasi liner untuk halaman siswa yang dapat dilihat pada gambar 7. Struktur navigasi yang hanya mempunyai satu rangkaian cerita secara berurut. Menampilkan satu demi satu tampilan layar secara berurut menurut urutannya. Tampilan yang dapat ditampilkan pada sruktur jenis ini adalah satu halaman sebelumnya atau satu halaman sesudahnya, tidak dapat dua halaman sebelumnya atau dua halaman sesudahnya.

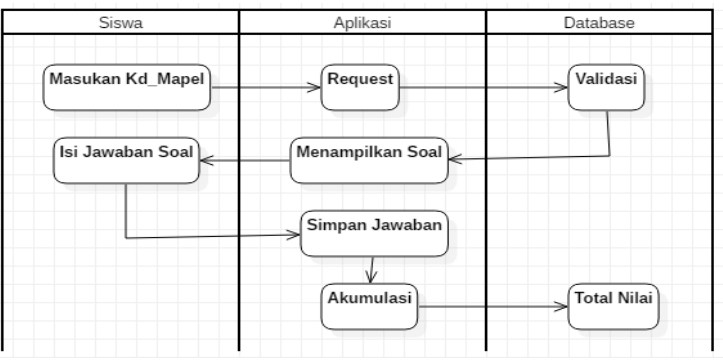

**Gambar 5.** *Activity Diagram* **Pengisian Soal** *Tryout*

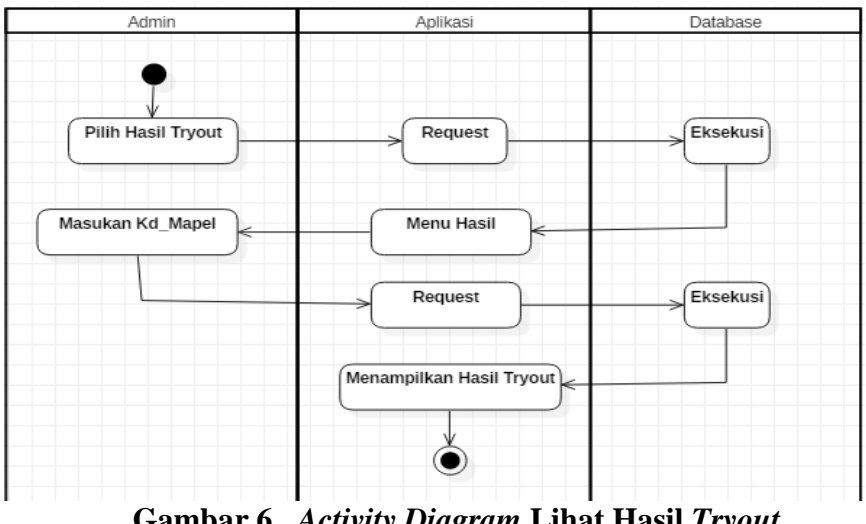

**Gambar 6.** *Activity Diagram* **Lihat Hasil** *Tryout*

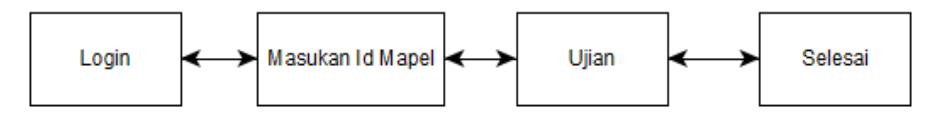

**Gambar 7. Struktur Navigasi Siswa**

Struktur navigasi hirarki untuk halaman admin yang dapat dilihat pada gambar 8. Struktur navigasi hirarki biasa disebut struktur

bercabang, merupakan suatu struktur yang mengandalkan percabangan untuk menampilkan data berdasarkan kriteria tertentu. Tampilan pada

menu pertama akan disebut sebagai *Master Page* (halaman utama pertama), halaman utama ini mempunyai halaman percabangan yang disebut *Slave Page* (halaman pendukung). Jika salah satu halaman pendukung dipilih atau diaktifkan, maka tampilan tersebut akan bernama *Master Page* (halaman utama kedua), dan seterusnya.

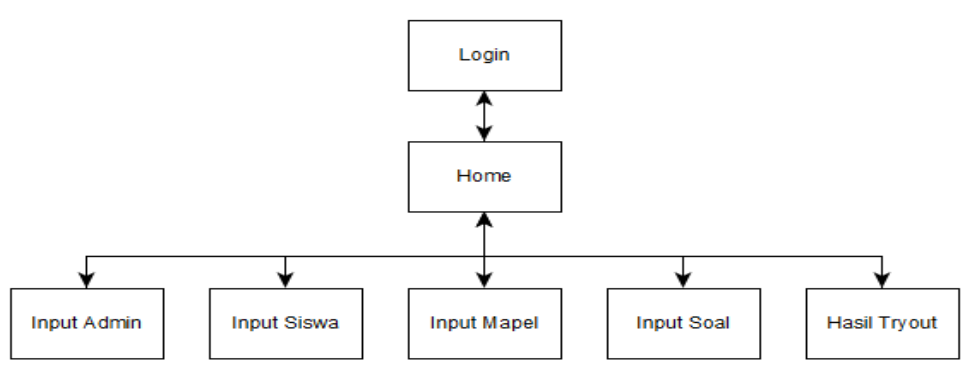

**Gambar 8. Struktur Navigasi Admin**

# **Perancangan Database**

Dalam pembuatan database penulis merancang terlebih dahulu database yang akan dibuat berdasarkan kegiatan yang terjadi di aplikasi, kegiatanya melibatkan pengguna dan soal pada mata pelajaran yang akan dikerjakan oleh pengguna. Dalam pembuatan aplikasi ini, dibutuhkan beberapa tabel untuk database. Di dalam sistem terdapat 5 entitas, yaitu: Admin, Mapel, Jawaban, Soal, dan User, diantaranya:

a. Tabel Admin

Tabel admin berisikan data admin terdiri dari 4 field yaitu id\_admin, nama\_admin, username, dan password. Pada id\_admin memiliki type primary key sebagai kunci utama

b. Tabel Mapel Tabel mapel menyimpan mata pelajaran yang akan dimasukan diaplikasi terdiri dari 4 field yaitu id\_mapel, nama mapel, waktu, aktif. Pada id\_mapel memiliki type primary key sebagai kunci utama.

- c. Tabel Jawaban Tabel jawaban menyimpan data jawaban dari soal yang telah dikerjakan para siswa/siswi di aplikasi tryout online. Terdiri dari 4 field id\_mapel, username, no\_soal, Jawaban. Pada id\_mapel memiliki type primary key sebagai kunci utama.
- d. Tabel Soal Tabel soal menyimpan data soal ujian yang diujikan diaplikasi ujian online. Terdiri dari 8 field id\_soal, id\_mapel, pertanyaan, pilihan a, pilihan b, pilihan c, pilihan d, jawaban. Pada id\_soal memiliki type primary key sebagai kunci utama.
- e. Tabel User Tabel user menyimpan data user yang mengikuti ujian. Terdiri dari 6 field id\_user, nama\_user, username, password, nisn, kelas. Pada id\_user memiliki type primary key sebagai kunci utama.

# **Pembuatan Aplikasi**

Pembuatan aplikasi tryout online berbasis android ini ditunjukan kepada para siswa tingkat sekolah menengah pertama (SMP) dengan halaman yang terbagi atas halaman – halaman yang hanya dapat diakses oleh pengguna dan halaman – halaman yang hanya dapat diakses oleh admin atau pengelola aplikasi. Tugas admin adalah memasukan, mengedit dan memperbarui isi aplikasi tryout online, sedangkan pengguna adalah mengerjakan soal – soal yang disediakan oleh admin

#### **Pembuatan Halaman Pengguna**

Dalam pembuatan halaman pengguna pada aplikasi tryout online menggunakan komponen – komponen yang di sediakan App

Inventor untuk tampilan interfacenya.

#### *Halaman Login*

Halaman login merupakan halaman yang pertama muncul pada saat aplikasi tryout dijalankan. Tampilan login berisikan form inputan yang terdiri dari username dan password untuk masuk kehalaman utama pengguna. Ada dua halaman login, login siswa dan login admin. Jika siswa belum memiliki username dan password pengguna harus melapor terlebih dahulu kepada admin untuk di inputkan datanya.

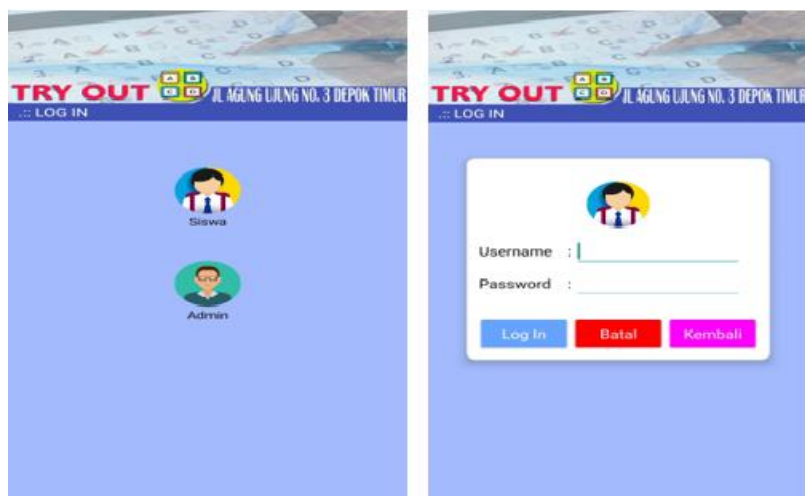

**Gambar 9. Tampilan Halaman Login Siswa**

### *Halaman Ujian*

Halaman ujian merupakan halaman dimana pengguna harus memasukan id mapel agar dapat mengerjakan soal tryout yang telah disediakan oleh admin. Pada halaman ini terdapat 4 mata pelajaran masing – masing terdiri dari 10 soal yang telah dibuat oleh admin serta terdapat keterangan waktu yang ditentukan oleh admin. Ketika pengguna telah selesai mengerjakan

soal – soal kemudian pilih tombol selesai dan simpan agar nilai masuk ke halaman hasil tryout, sebelum masuk ke Halaman ujian terdapat tata tertib dan menu untuk memasukan id mata pelajaran yang akan di ujikan dan otomatis nama mata pelajaran akan muncul. Pada halaman ini terdapat tombol mulai untuk menampilkan soal ujian dan tombol batal untuk keluar dari halaman ujian.

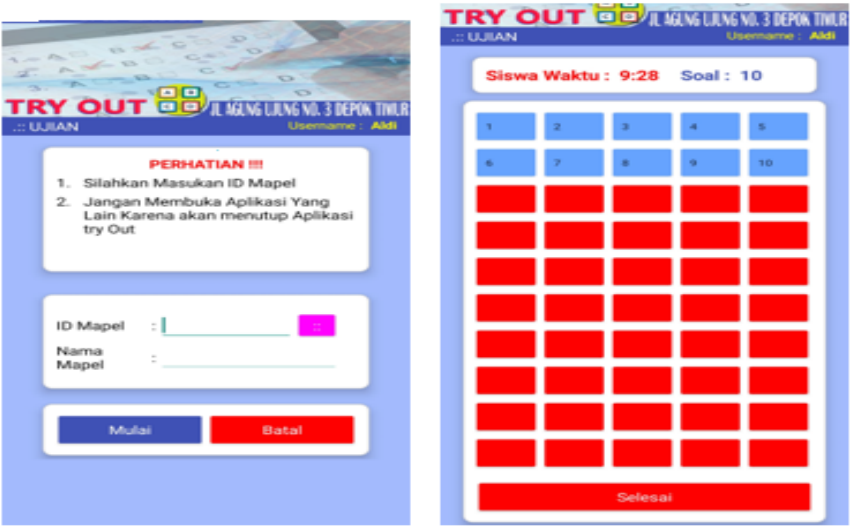

**Gambar 10. Tampilan Halaman Ujian**

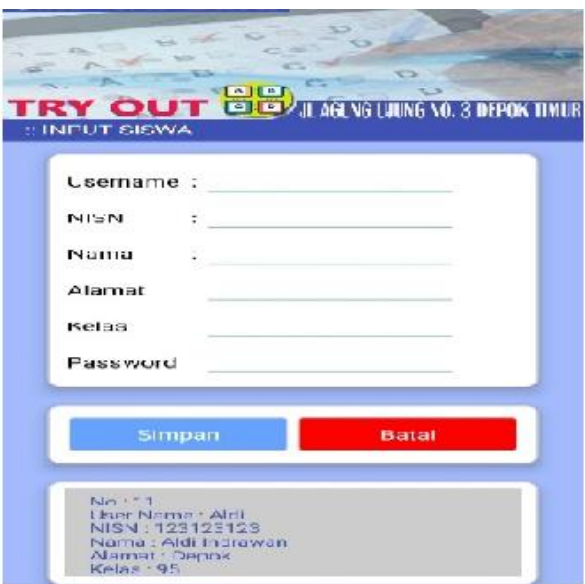

**Gambar 11. Tampilan Halaman Input Siswa**

### *Halaman Input Siswa*

Halaman input siswa merupakan halaman dimana admin dapat menambahkan siswa untuk mengakses aplikasi tryout. Pada halaman ini terdapat kolom User name, NISN, Nama, Alamat, Kelas, Password. Tombol simpan data siswa dan batal menyimpan data siswa.

### **Halaman Input Mata Pelajaran**

Halaman input mapel beriskan daftar mata pelajaran yang akan diujikan. Halaman ini

berufungsi untuk menentukan mata pelajaran mana yang akan di tampilkan di halaman pengguna serta dapat mengedit mata pelajaran. Pada halaman ini terdapat id mapel, nama mapel, waktu dan status. Tombol simpan untuk menambah mata pelajaran dan tombol batal untuk keluar dari halaman input mata pelajaran.

### **Halaman Input Soal**

Halaman input soal merupakan halaman dimana admin memasukan soal – soal tryout. Pada halaman ini admin dapat menambahkan soal dengan mengisi kolom pertanyaan, pilihan jawaban, dan kunci jawaban. Tombol simpan untuk memasukkan soal, tombol batal keluar dari halaman input soal dan tombol lihat untuk melihat soal yang sudah di simpan.

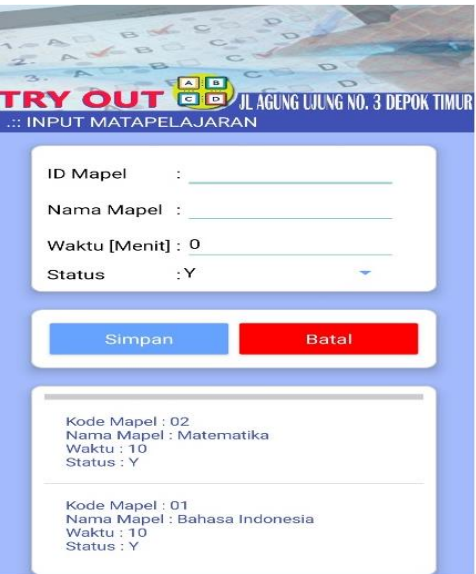

**Gambar 12. Tampilan Halaman Input Mata Pelajaran**

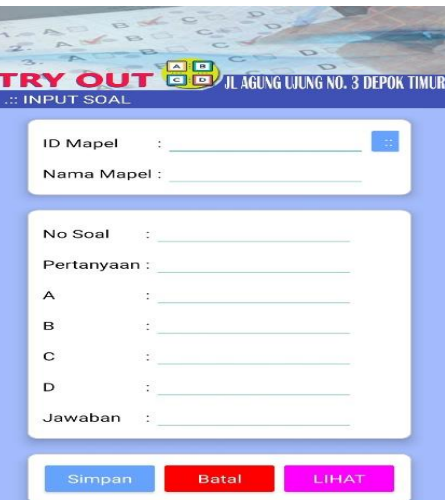

**Gambar 13. Tampilan Halaman Input Soal**

#### **Halaman Hasil Tryout**

Halaman hasil tryout merupakan halaman dimana admin melihat hasil nilai *tryout* siswa yang sudah selesai mengerjakan dan terdaftar di aplikasi *tryout* online. Pada halaman terdapat Kolom ID Mapel dan kolom Nama Mapel.

Tombol Tampil untuk melihat nilai *tryout.*

#### **Uji Coba Uji Coba Sistem**

Pengujian sistem dapat dilakukan dengan menggunakan metode *Blackbox Testing (*Pressman, 2002). Tabel 1 menjelaskan hasil uji

coba aplikasi tryout berbasis android secara fungsional dengan menggunakan metode *Blackbox Testing.*

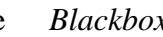

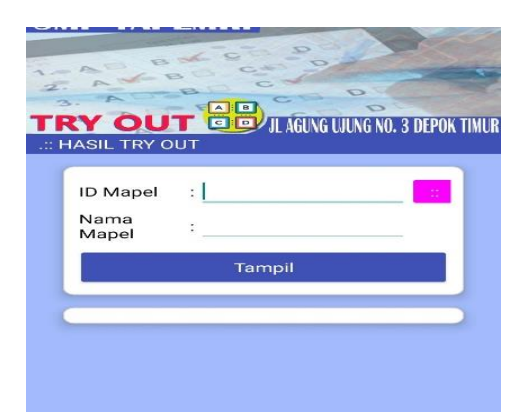

**Gambar 14. Tampilan Halaman Hasil** *Tryout*

| Uji Coba Sistem   |                                |                       |            |
|-------------------|--------------------------------|-----------------------|------------|
| Kelas Uji         | Skenario Uji                   | Hasil yang diharapkan | Kesimpulan |
|                   | Input user name dan            | Menampilkan Halaman   | Berhasil   |
| Halaman<br>Login  | password                       | ujian                 |            |
|                   | Memilih tombol Batal           | Menampilkan halaman   | Berhasil   |
|                   |                                | login                 |            |
|                   | Memilih tombol Kembali         | Kembali ke halaman    | Berhasil   |
|                   |                                | login                 |            |
| Halaman<br>Ujian  | Input Id Mata pelajaran        | Menampilkan Halaman   | Berhasil   |
|                   |                                | soal                  |            |
|                   | Memilih tombol Mulai           | Menampilkan halaman   | Berhasil   |
|                   |                                | soal                  |            |
|                   | Memilih tombol Batal           | Kembali ke halaman    | Berhasil   |
|                   |                                | ujian                 |            |
|                   | Input <i>user name</i> , NISN, | Data siswa tersimpan  | Berhasil   |
| Halaman           | nama, alamat, kelas dan        |                       |            |
| Input             | <i>password</i> (pilih tombol  |                       |            |
| Siswa             | simpan)                        | Keluar dari halaman   |            |
|                   | Memilih tombol batal           | input siswa           | Berhasil   |
| Halaman           | Input ID Mapel, Nama           | Mata pelajaran        | Berhasil   |
| Input             | Mapel, Waktu, Status(pilih     | tersimpan             |            |
| Mata              | tombol Simpan)                 |                       | Berhasil   |
| Pelajaran         | Memilih tombol Batal           | Soal tidak tersimpan  |            |
|                   | Input soal dengan mengisi      |                       |            |
|                   | kolom pertanyaan, pilihan      | Soal tersimpan        | Berhasil   |
|                   | jawaban, dan kunci             |                       |            |
| Halaman           | jawaban.(pilih tombol          |                       | Berhasil   |
| <b>Input Soal</b> | Simpan)                        |                       |            |
|                   | Memilih tombol Batal           | Soal tidak tersimpan  | Berhasil   |
|                   | Memilih tombol Lihat           | Menampilkan soal      |            |
|                   |                                |                       |            |

**Tabel 1. Uji Coba Sistem**

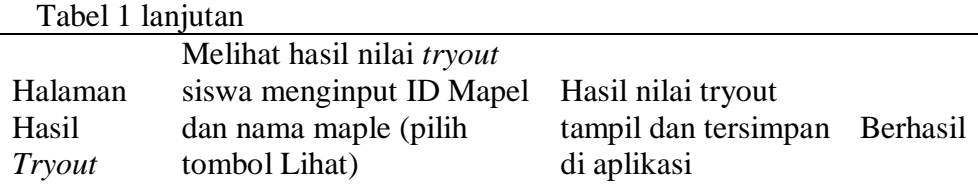

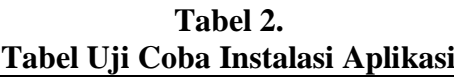

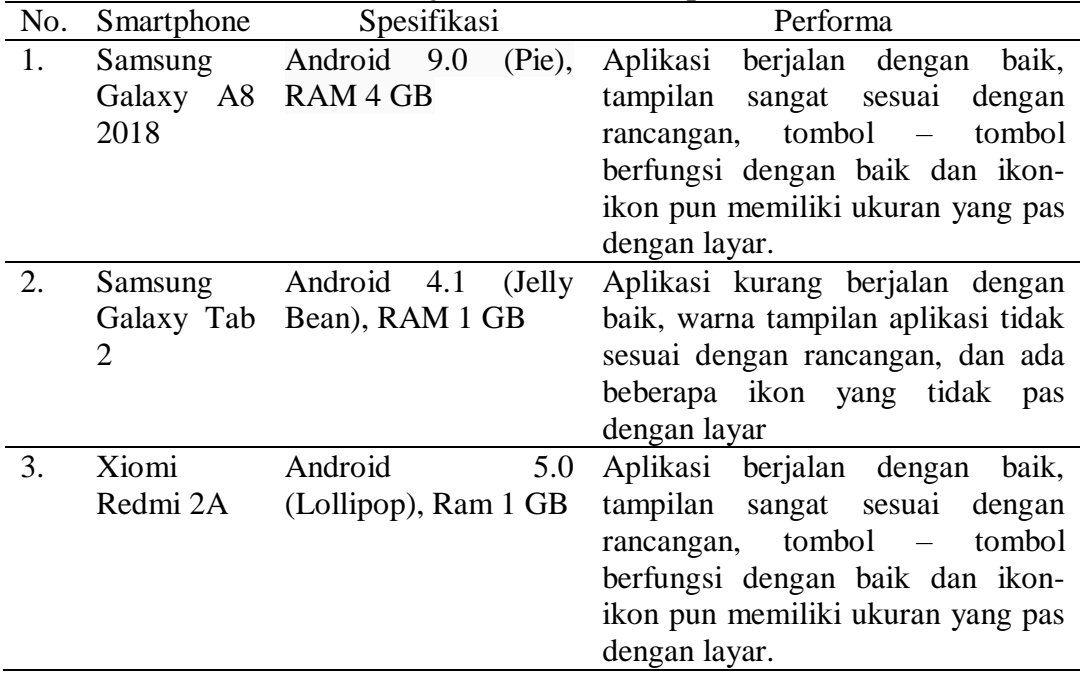

### **Pengujian Aplikasi**

Pengujian instalasi adalah mengecek apakah aplikasi perangkat lunak sudah sukses diinstalasi dan bekerja sesuai yang diinginkan setelah diinstalasi pada 3 *smartphone* android dengan spesifikasi yang berbeda dan Tabel 2 menunjukan hasil dari pengujian aplikasi *tryout* online yang dapat berjalan dengan baik dan lancar pada os android diatas 4.1 Jelly bean.

## **KESIMPULAN DAN SARAN Kesimpulan**

Aplikasi tryout online tingkat Sekolah Menengah Pertama bertujuan untuk membantu siswa agar lebih siap menghadapi ujian nasional dan membantu guru dalam mengetahui perkembangan dan daya serap siswa terhadap materi yang telah disampaikan di kelas, selain itu mempermudah guru dalam memeriksa jawaban siswa karena setiap kali selesai mengerjakan soal maka akan langsung di periksa oleh aplikasi dan nilai dapat langsung di lihat pada halaman hasil tryout.Aplikasi tryout ini juga dapat digunakan sebagai pembelajaran atau latihan sebelum melakukan ujian nasional tingkat SMP serta dapat memangkas biaya pelaksanaan dan waktu penyelenggaraan tryout karena aplikasi ini dapat digunakan tanpa biaya dan dapat dilakukan dimana saja. Aplikasi Tryout Online memiliki desain interface yang

sederhana, sehingga admin (guru) dan pengguna (siswa) yang memakai aplikasi ini tidak kesulitan dalam mengoperasikannya.

## **Saran**

Penulis sangat menyadari bahwa masih ada kekurangan pada aplikasi ini. Semua kekurangan dalam penelitian ini disebabkan oleh keterbatasan dan kemampuan dari penulis. Pengembangan ke depannya aplikasi ini dapat ditambahkan cara penyelesaian soal dan pembahasannya agar siswa dapat menggunakan aplikasi ini bukan saja untuk menguji kemampuan menjawab soal tapi lengkap dengan pendalaman materinya.

# **DAFTAR PUSTAKA**

- Anhar. 2010. Panduan Menguasai PHP & MySQL Secara Otodidak. Jakarta: mediakita.
- Jubille Enterprise, 2014. MySQL untuk pemula, Jakarta: Elex Media Komputindo.
- Mulyadi, 2010 Android App Inventor. Yogyakarta: Multimedia Center Publishing.
- Nugroho, Adi 2010. Rekayasa Perangkat Lunak Menggunakan UML & Java. Yogyakarta: Andi **Offset**
- Pressman, R. S. (2002). Rekayasa Perangkat Lunak : Pendekatan Praktisi (Buku 1). Yogyakarta: Andi Offset.
- Wahana Komputer, 2013. Pemrograman Android dengan App Inventor. Yogyakarta: Andi Publisher.
- Wahana Komputer, 2013. Membuat Aplikasi Android Tanpa Coding dengan App Inventor, Jakarta: Elex Media Komputindo.
- Yuni Sugiarti, 2013, Analisis & Perancangan UML Unified

Modelling Language) Generated VB 6, Graha Ilmu

- Batubara, M. Diarmansyah & Indra, Evta (2018), Perencanaan dan Pembuatan Aplikasi Pengerjaan Ujian Nasional Tingkat SMP Berbasis Android, Jurnal Sistem Informasi Vol. 02 Number 02 ISSN 2579-5341
- Harmadya, Mentari., Sasmita, Gusti Made Arya., & Windiani, Ni Kadek Ayu (2015), Rancang Bangun Aplikasi Tryout Ujian Nasional SMP Berbasis Android, Lontar Komputer Vol. 6 No. 2 ISSN 2088-1541
- Hartono, Tono., & Kristiawan, Daniel (2015), Aplikasi Simulasi Tryout Ujian Nasional Berbasis Android Di SMA Pasundan, Jurnal Manajemen Informatika (JAMIKA) Vol.5 No. 2
- Solikah, A. (2014), Strategi Peningkatan Mutu Pembelajaran Pada Sekolah Unggulan, Vol 2
- Tama, Agus Mulia (2015), Aplikasi Mobile Try Out Ujian Nasional Pada Smpn 1 Pemali Berbasis Android, Teknik Informatika Stmik Atma Luhur Pangkalpinan
- Tamsir,Nur Lindasari dan Allotodang, Kalfin (2020), Perancangan Aplikasi Tryout Berbasis Web dan Android Pada MTSN 02 Makasar, Sisiti Vol. 9 No. 2
- Jenis jenis Struktur Navigasi, 5 Juli 2019
- [http://wsilfi.staff.gunadarma.ac.id/Do](http://wsilfi.staff.gunadarma.ac.id/Downloads/files/12874/Struktur+Navigasi.pdf) [wnloads/files/12874/Struktur+Na](http://wsilfi.staff.gunadarma.ac.id/Downloads/files/12874/Struktur+Navigasi.pdf) [vigasi.pdf](http://wsilfi.staff.gunadarma.ac.id/Downloads/files/12874/Struktur+Navigasi.pdf)
- Pengenalan Diagam UML, 5 Juli 2019

[http://wsilfi.staff.gunadarma.ac.id/](http://wsilfi.staff.gunadarma.ac.id/Downloads/files/1034/Pengenalan+UML.pdf) [Downloads/files/1034/Pengenalan](http://wsilfi.staff.gunadarma.ac.id/Downloads/files/1034/Pengenalan+UML.pdf)  $+$ UML.pdf